## **G705 MOUSE**

Wireless Gaming Mouse

### **SETUP GUIDE**

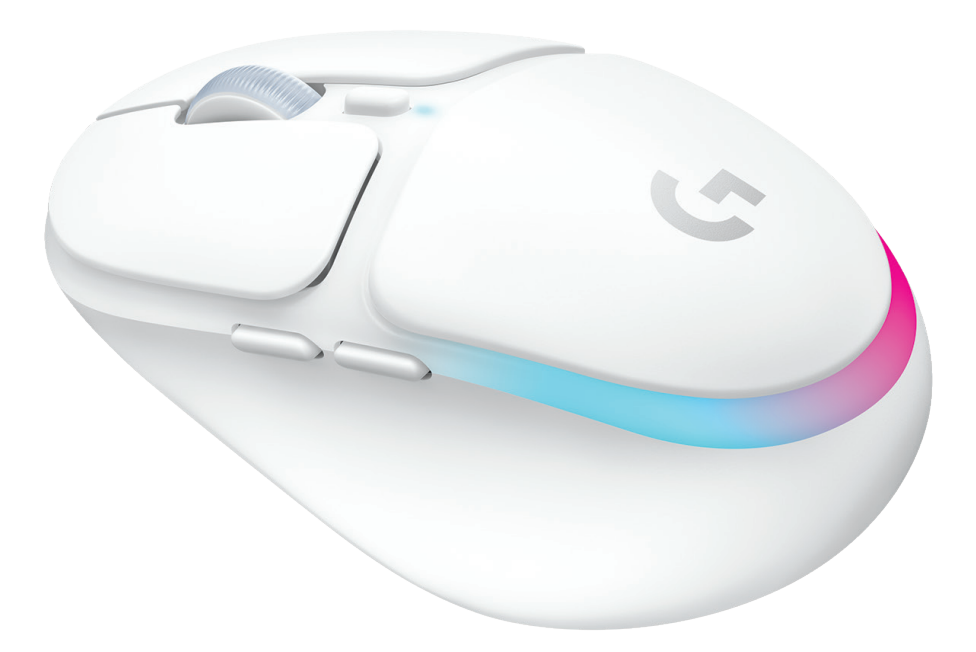

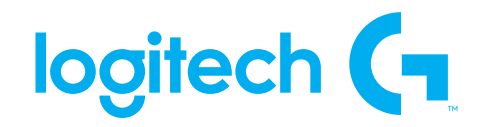

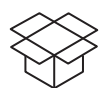

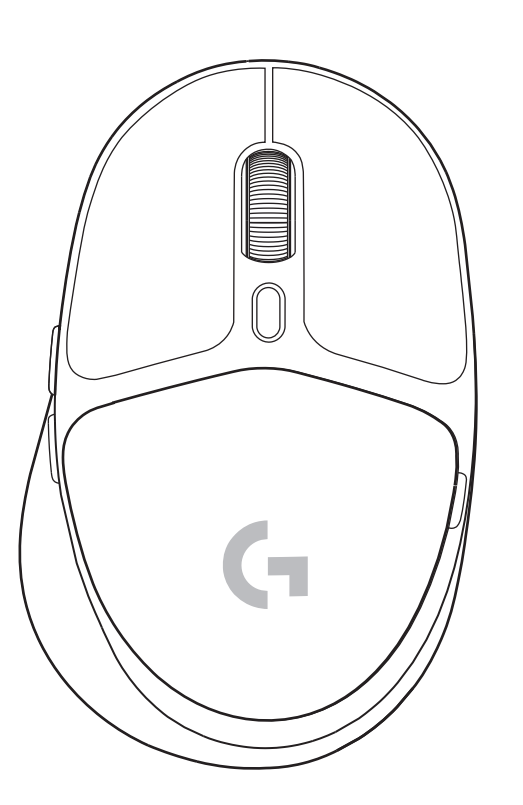

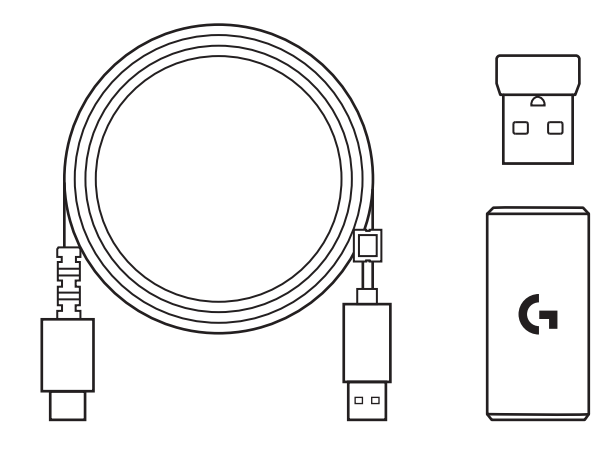

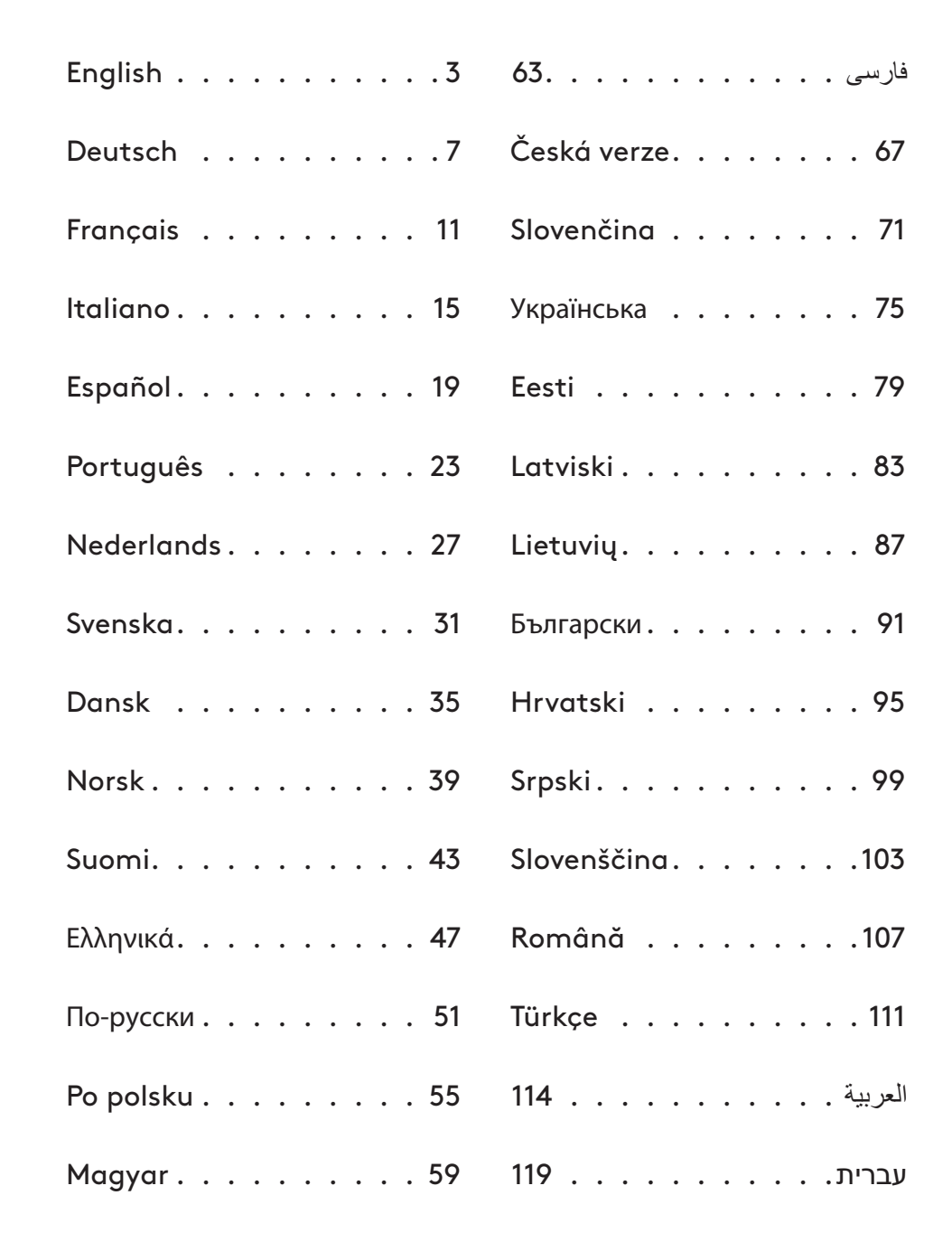

#### <span id="page-2-0"></span>**SETUP INSTRUCTIONS**

**1** Turn on the mouse by sliding the button up to reveal the blue indicator color.

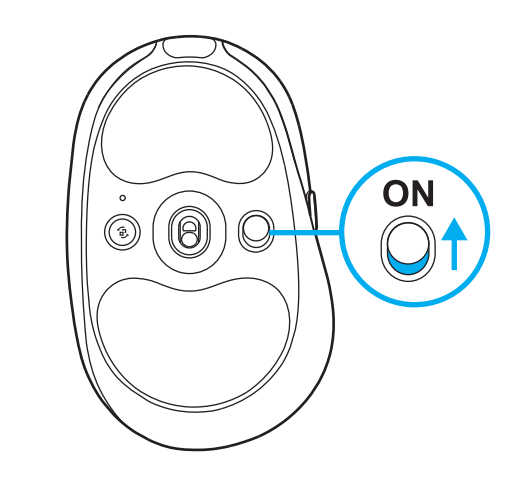

**2** Insert the LIGHTSPEED receiver, with extender and cable into the PC USB port. Receiver can be used without the extender and cable by inserting it directly into a USB port if desired.

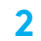

**1**

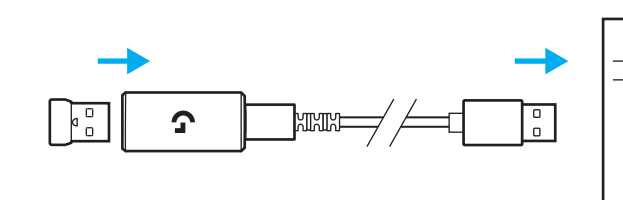

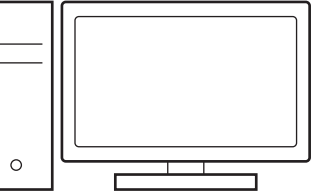

**3** Download and install G HUB software to your PC/MAC for the best gaming experience (G HUB has onboarding story for features). Go to **[www.logitechG.com/ghub](http://www.logitechG.com/ghub)**

**3**

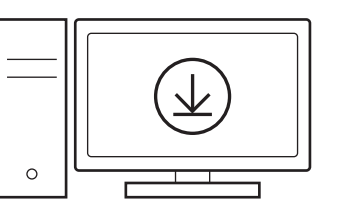

#### **[www.logitechG.com/ghub](http://www.logitechG.com/ghub)**

# **Obsah je uzamčen**

**Dokončete, prosím, proces objednávky.**

**Následně budete mít přístup k celému dokumentu.**

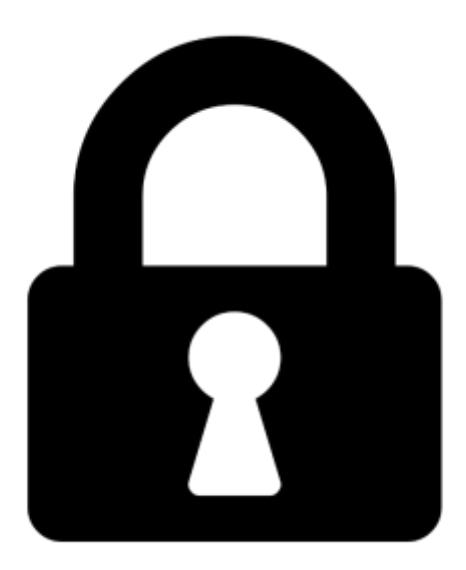

**Proč je dokument uzamčen? Nahněvat Vás rozhodně nechceme. Jsou k tomu dva hlavní důvody:**

1) Vytvořit a udržovat obsáhlou databázi návodů stojí nejen spoustu úsilí a času, ale i finanční prostředky. Dělali byste to Vy zadarmo? Ne\*. Zakoupením této služby obdržíte úplný návod a podpoříte provoz a rozvoj našich stránek. Třeba se Vám to bude ještě někdy hodit.

*\*) Možná zpočátku ano. Ale vězte, že dotovat to dlouhodobě nelze. A rozhodně na tom nezbohatneme.*

2) Pak jsou tady "roboti", kteří se přiživují na naší práci a "vysávají" výsledky našeho úsilí pro svůj prospěch. Tímto krokem se jim to snažíme překazit.

A pokud nemáte zájem, respektujeme to. Urgujte svého prodejce. A když neuspějete, rádi Vás uvidíme!